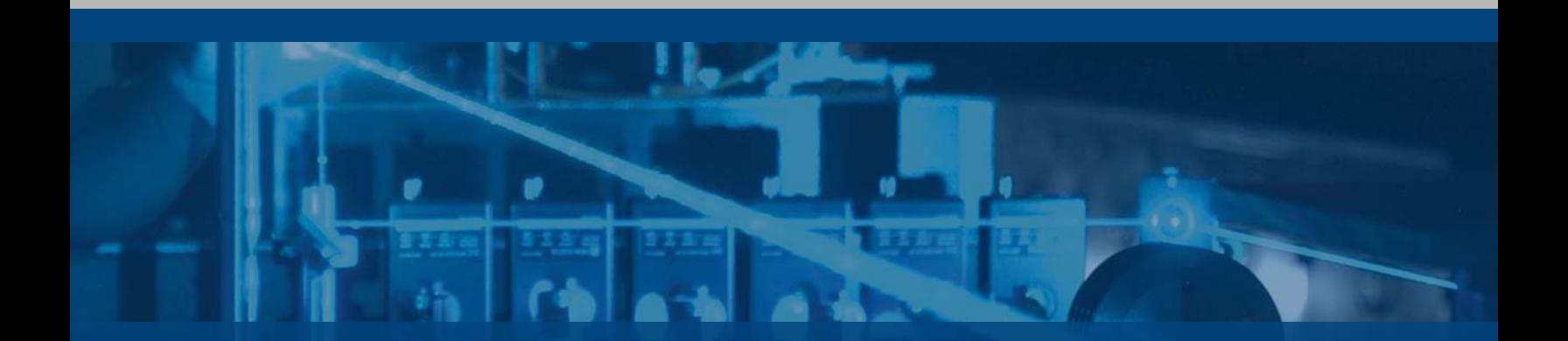

product sold & supported by

**LASER LAB SOURCE** marketplace for Scientists & Engineers

contact@LaserLabSource.com

800-887-5065

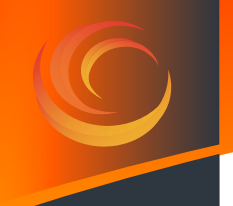

# **Lasertack GmbH**

**High power Laser Diode Driver with TEC Controller (optional)**

**iLD Serie**

**User´s Manual**

Download the PDF User´s Manual to use dynamic contents

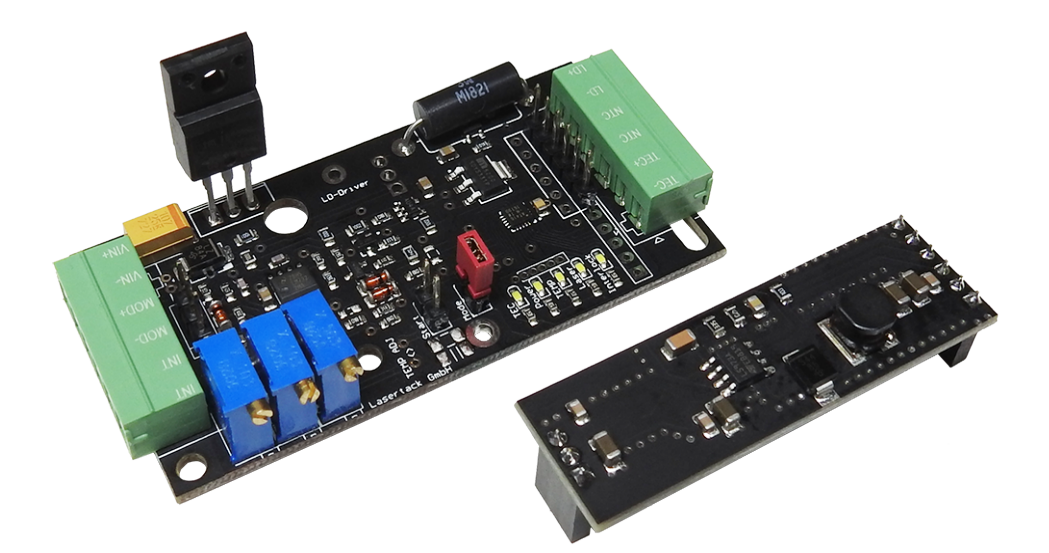

**Fax: +49 56170562871 Web: www.lasertack.com Lasertack GmbH+49 56170562871 [www.lasertack.com](https://www.lasertack.com) Copyright © 2018**

# **Content**

S

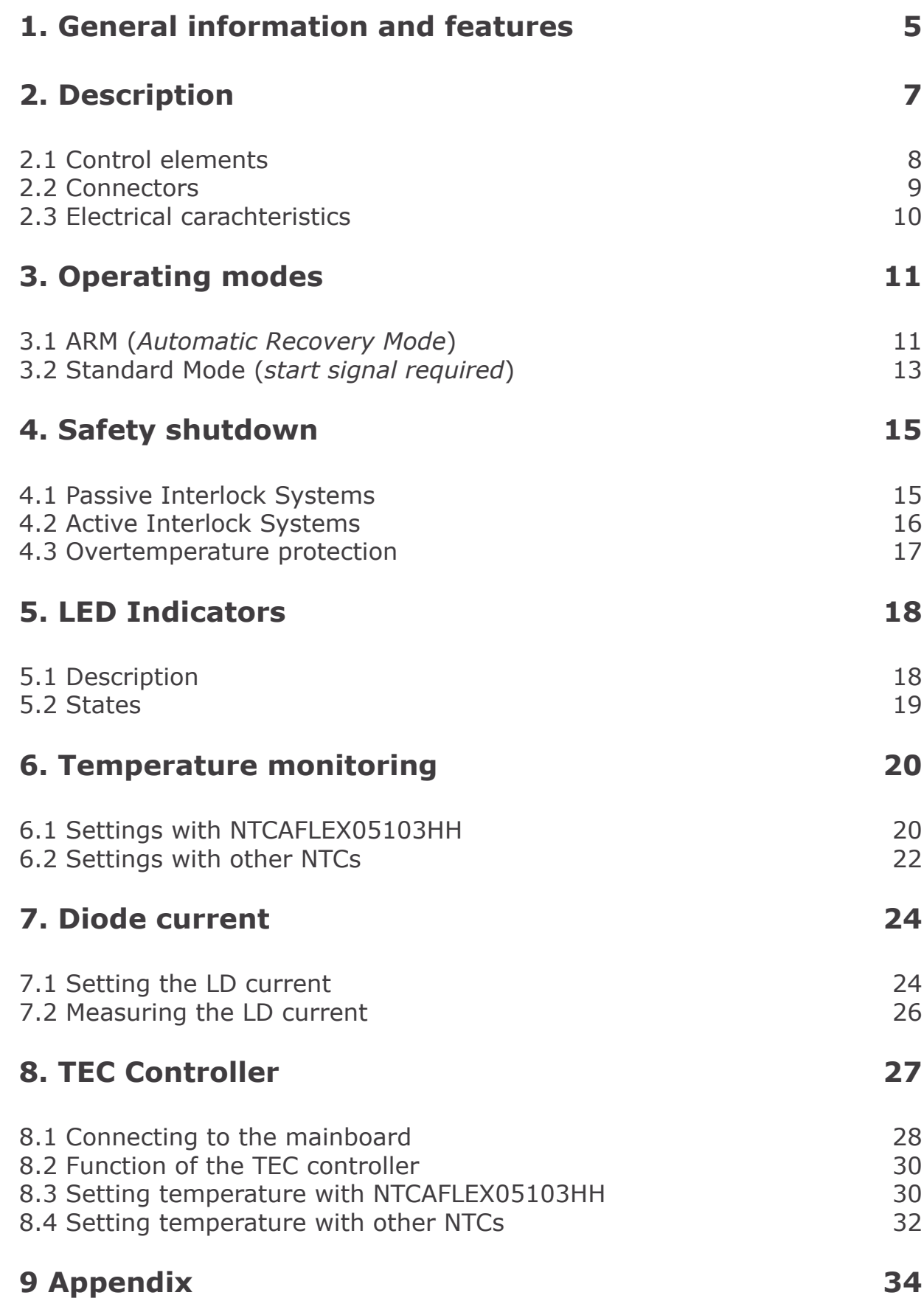

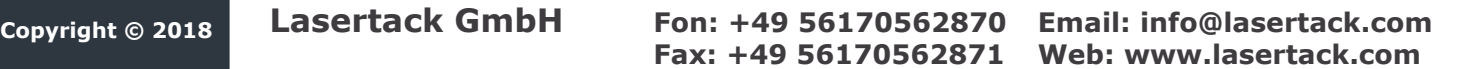

**Version 1.0 Issue date 11/2018**

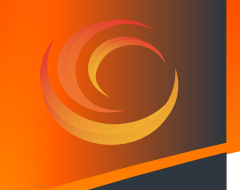

**We, Lasertack GmbH, strive to develop and produce highly reliable and versatile devices. In order to be able to do our best, we are reliant on your feedback and ideas.** 

**Feel free to contact us at any time. We are looking for feedback and ideas!**

**Warning Sections with safety relevant information regarding injury or death and damage of the device and periphery. It is highly important to read and fully understand this information.**

- **Attention Sections describing risk of malfunctions which can lead in damaged driver or laser or measurement equipment.**
- **Note Sections with information which are to be understood and followed.**

<span id="page-5-0"></span>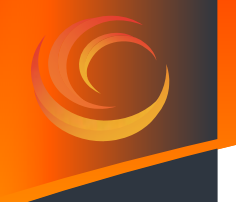

# **1. General information and features**

- **Note The iLD driver series is available with an optional TEC controller. This can be purchased separately or along with the driver board.**
- **ESD Note During operation and storage ESD safety precautions need to be taken. The power supply must have a galvanically isolated GND channel from the earth wire.**
- **Attention All statements regarding safety and technical specifications are only valid when the operation is followed step by step and no changes to the hard or firmware are made.**

**Before connecting the laser to the driver, make sure that the power supply is disconnected from the driver.**

**The temperature monitoring and thermal shutdown feature is active with the NTC connected only.**

**The driver is equipped with an overvoltage protection but is not protected against reverse polarity.**

**Only with written approvement modifications are allowed do be made. Not approved modifications will void the warranty.**

**Warning Laser light is dangerous to the eyes, skin and flammable materials. Use an appropriate shield to keep the environment** 

**safe from laser light.**

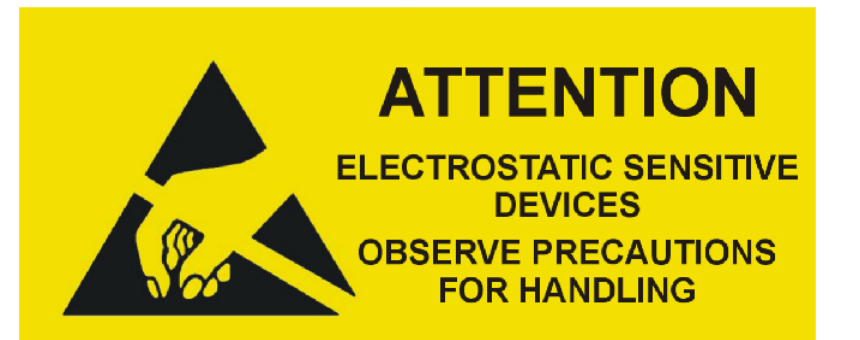

# **Features**

- **• Linear controller with high output current.**
- **• Modulation up to 500 kHz**
- **• Temperature monitoring at thermal shutdown**
- **• Optional unidirectional TEC controller**
- **• Interlock safety shutdown**
- **• Wide diode range.**
- **• Small footprint**
- **• Stand by beam suppression**

# <span id="page-7-0"></span>**2. Description**

This driver is based on our well known linear regulator for laser diodes in a new design with a higher functionality.

The laser diode driver operates as an analog driver which is superordinate a control unit. This structure permits a reliable laser current control in unison with an equally reliable temperature and interlock monitoring. Arising thereby the laser output will be disabled within microseconds if an overtemperature or interlock failure occurres.

The temperature monitoring part measures the temperature with a small sized and easy to use NTC directly next to the laser diode. With the additional plug-on TEC controller (Part# PD-01360) the temperature monitoring can be enhanced to a temperature control on the same board without other sensors or increasing the footprint.

The interlock feature triggers a safety shutdown or can be used easily as a redundant shutdown system for external interlock systems.

Depending on the final application, the driver can be started by a separate start signal e.g. key switch or directly. Selectable by a simple switch which can be also executed by a simple shorting jumper with 2,54mm pitch.

The revised connection terminals enhance the connecting of the laser diode, the supply voltage and the remaining periphery.

## <span id="page-8-0"></span>**2.1 Control elements**

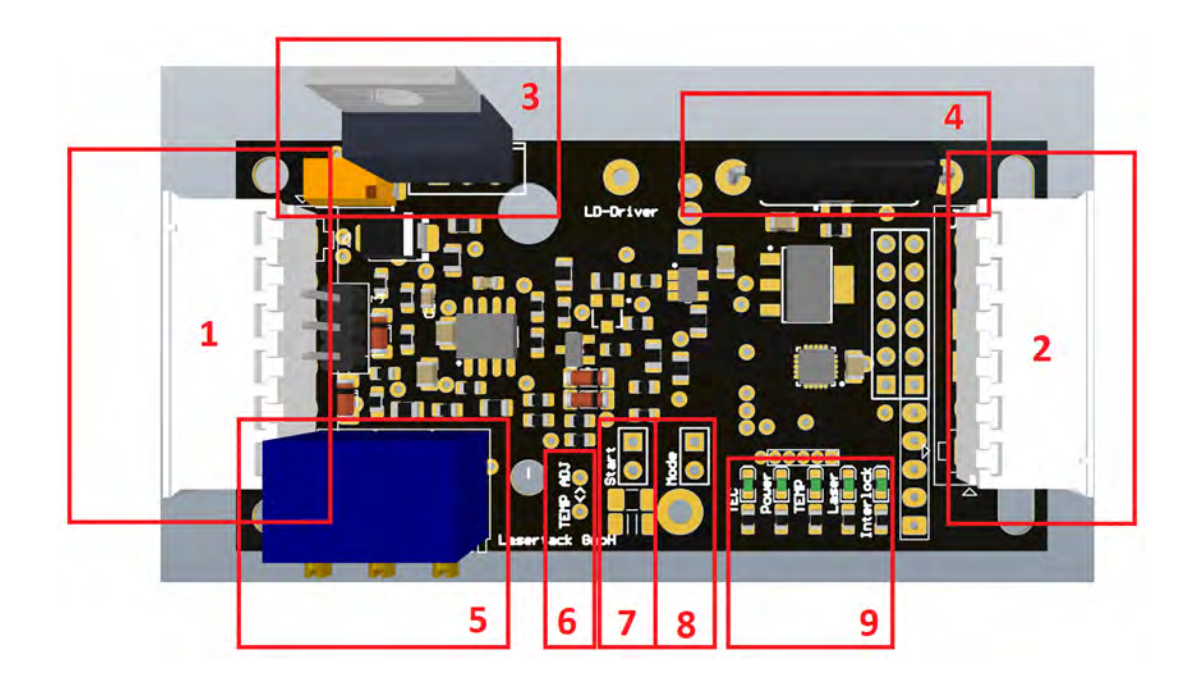

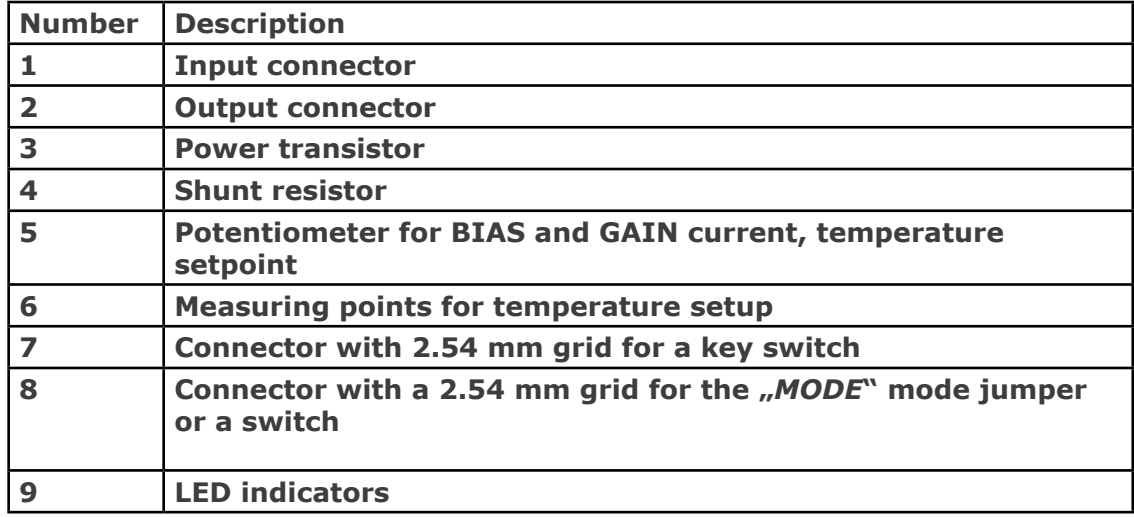

#### <span id="page-9-0"></span>**2.2 Connectors**

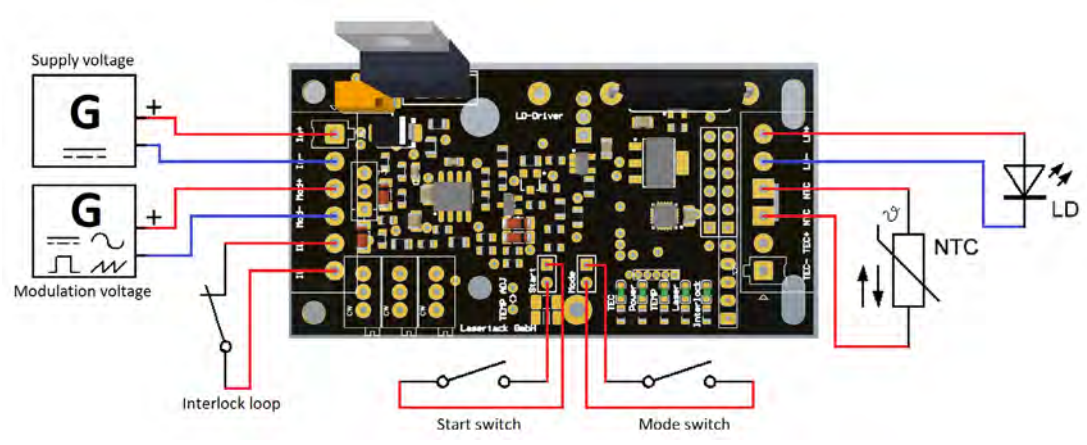

*Connection scheme*

## <span id="page-10-0"></span>**2.3 Electrical carachteristics**

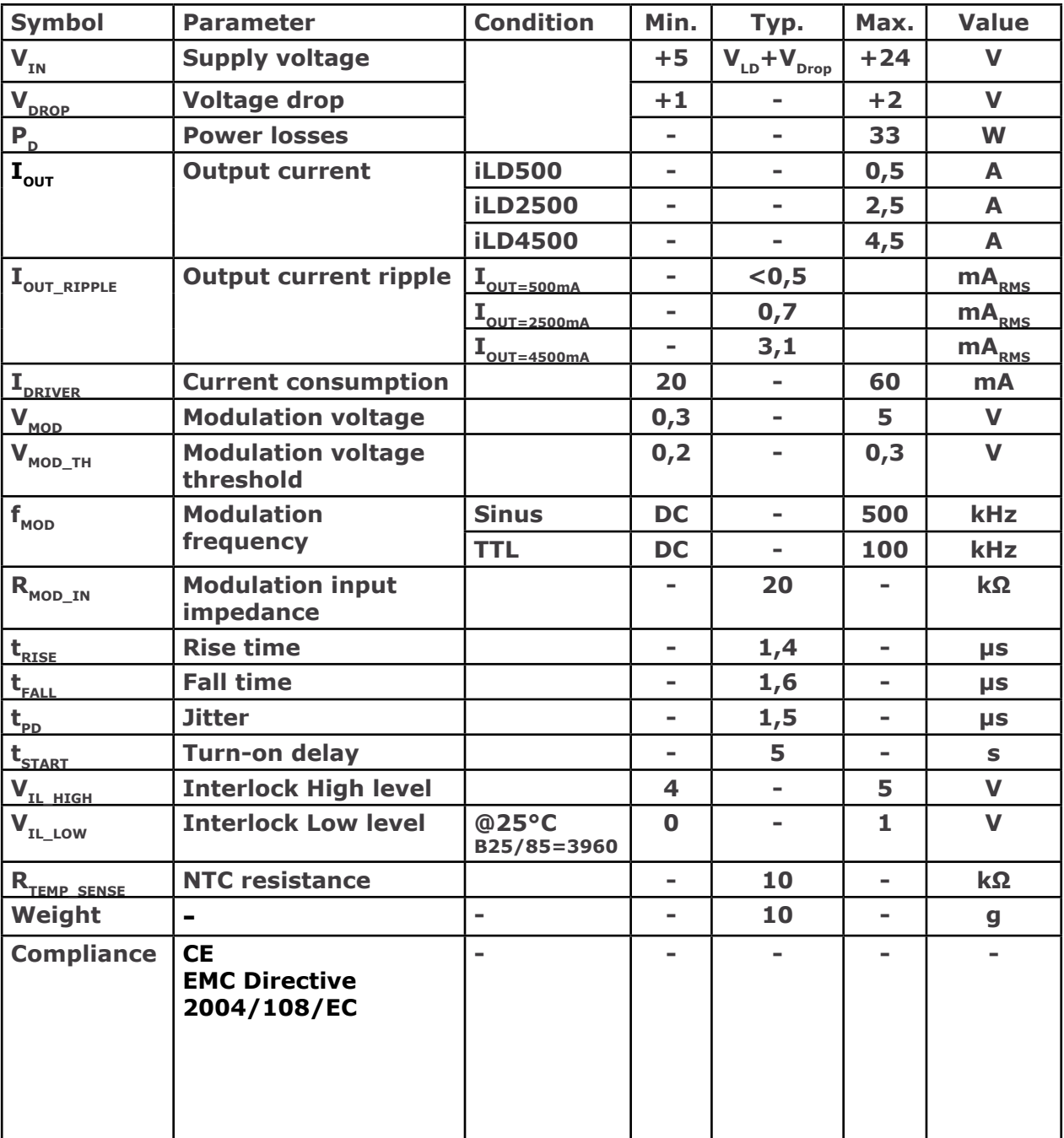

# <span id="page-11-0"></span>**3. Operating modes**

### **3.1 ARM (***Automatic Recovery Mode***)**

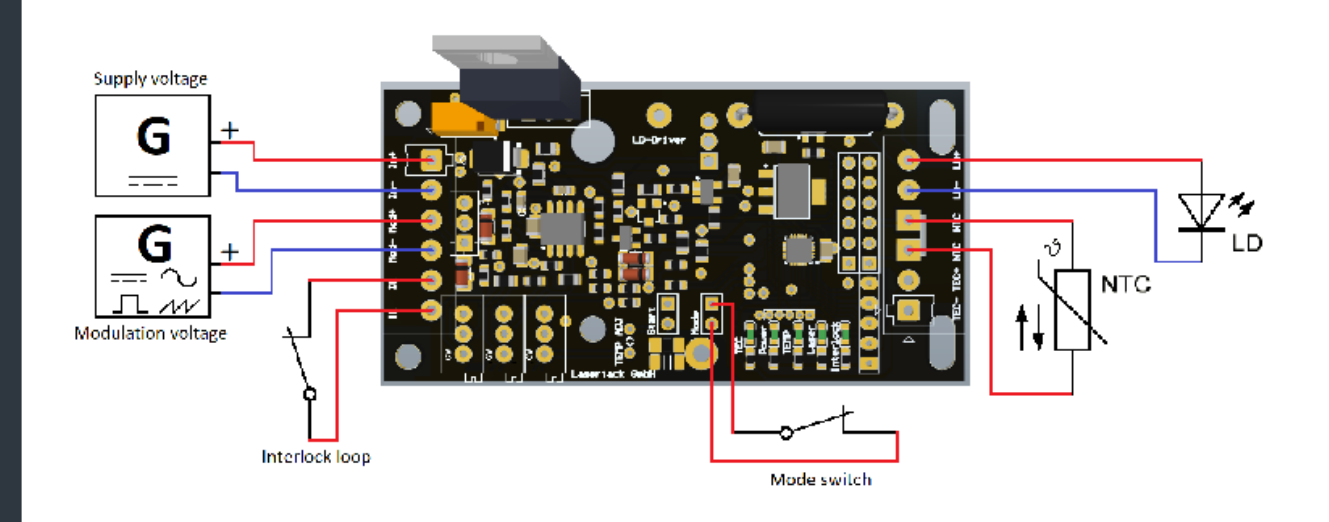

In this mode the driver starts automatically after a power-up delay, if the start conditions are fulfilled.

The start conditions are a modulation voltage higher the threshold voltage, a closed interlock loop and, if a temperature sensor is connected, a temperature below the adjusted temperature threshold. If no temperature sensor is connected, the driver will ignore the temperature conditions.

If the interlock loop is open, the driver will disable the laser and indicate the interlock failure with a flashing **Interlock** LED. The driver will remain in this state until the interlock loop is closed. When the interlock loop is closed, the laser will be enabled after a five seconds delay.

The Interlock loop can also be used as an enable signal.

When the detected temperature at the sensor reaches the temperature threshold, the driver will disable the laser and indicate the temperature failure with a flashing **TEMP** LED. The driver will remain in this state until the temperature decreases below the hysteresis threshold. When the temperature decreased below the hysteresis threshold, the laser will be enabled after a five seconds delay.

If the modulation voltage is below the threshold voltage (0,2-0,3V), the **Laser** LED will be on but the laser will not emit until the modulation voltage will rise above the threshold voltage.

**Copyright © 2018 Lasertack GmbH Fon: +49 56170562870 Email: info@lasertack.com** Fax: +49 56170562871

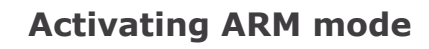

Instructions:

- Disconnect or switch off the power supply.
- Set *Mode* jumper.
- As long as the jumper is set, the driver will start in this mode.
- Connect or switch on the power supply.

**Warning**

The laser will emit if the start conditions are fulfilled after a five seconds power-up delay.

The start switch is out of function. **Note**

### <span id="page-13-0"></span>**3.2 Standard Mode (***start signal required***)**

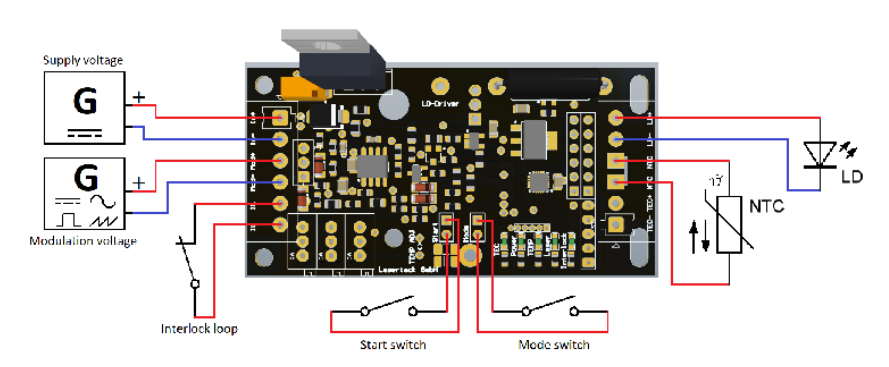

In this mode the driver starts with a power-up delay and will wait for a start signal afterwards, if the remaining start conditions are fulfilled.

The start conditions are a modulation voltage higher the threshold voltage, a closed interlock loop and, if a temperature sensor is connected, a temperature below the adjusted temperature threshold. If no temperature sensor is connected, the driver will ignore the temperature conditions.

After the start signal was set, the driver will enable the laser output after a further power-up delay. The laser will emit, if the modulation voltage is higher than the threshold voltage.

The driver monitors two separate parameters:

- 1. Interlock lopp
- 2. Temperature.

The interlock failure occurs when the interlock loop is open. The temperature failure occurs when the temperature at the sensor reaches the temperature threshold. If one or both failures occur, the driver will disable the laser output and indicate the failure with a flashing **Interlock** LED or **TEMP** LED. The driver will remain in this state even when the fault is rectified until the start signal is reset.

When the start signal is reset and the failure is still present, the **Interlock** or **Temp** LED will keep flashing. Is the fault rectified, the flashing LEDs will stop flashing when the start signal was reset.

To rectify the Interlock fault, close the open interlock loop. To rectify the temperature fault the temperature at the sensor has to drop below the hysteresis threshold.

Are all faults rectified and the start signal is reset, the driver will start after a five seconds delay.

If the modulation voltage is below the threshold voltage (0,2-0,3V), the **Laser** LED will be on but the laser will not emit until the modulation voltage rises above the threshold voltage.

If an input voltage interruption or an unwanted shut down occur and the start signal is set, the driver won't start automatically. The driver stays in the power-up delay mode and the **Laser** LED, the **Interlock** LED and the **Temp** LED will flash at the same time. To start the driver, the start signal has to be reset and set again.

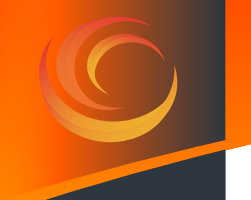

## **Activating Standard mode**

Instructions:

- 1. Disconnect or switch off the power supply.
- 2. Remove the *Mode* jumper.
- 3. As long as the jumper is removed, the driver will start in this mode.
- 4. Connect or switch on the power supply.

**Warning** The laser will emit when the start conditions are fulfilled and the start signal is set after a five seconds power-up delay.

**Note** The driver enable the laser only when the start signal was set.

<span id="page-15-0"></span>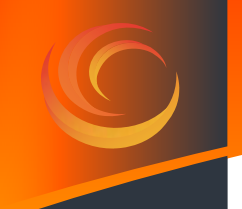

# **4. Safety shutdown**

The driver monitors two parameters which trigger the shutdown event:

- 1. Interlock loop.
- 2. Operating temperature.

When the safety shutdown was triggered, the laser is disabled within a few microseconds.

### **4.1 Passive Interlock Systems**

The driver generates a low voltage signal for passive interlock systems. In these systems the interlock loop is realized with an ordinary breaker switch.

The breaker switches (if more than one) must be connected in series as single loop. Each end of the loop has to be connected to one of the interlock ports on the driver as shown in the figure below.

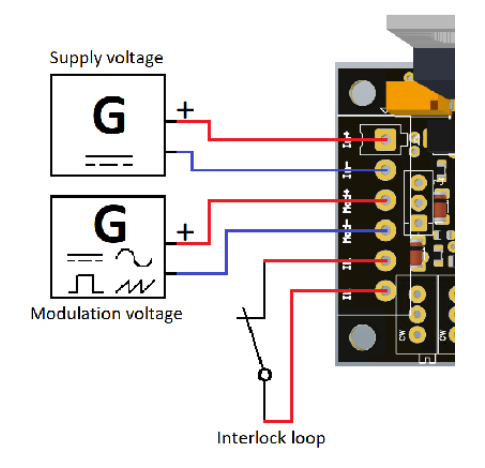

**Note** The low voltage signal is intended for the interlock loop only and not for signal lights or other active components and devices. Make sure that all switching contacts are potential-free and no parasitic current can influence the interlock loop.

<span id="page-16-0"></span>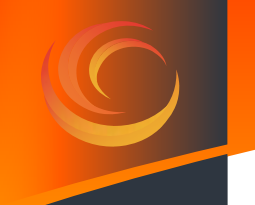

### **4.2 Active Interlock Systems**

The driver can handle active interlock signals. For usage with active Interlock signals make sure that the signal is active low and limited up to 5 V. Active low means, the interlock will be activated, and laser will be disabled when the interlock signal is low (0 V). When the interlock signal is high (5 V), the driver will interpret this signal as errorfree, as usual for fail-safety signals.

Connect the signal like it is shown in the figure below. Make sure that reference potential for the interlock signal is the same as it is for the modulation voltage.

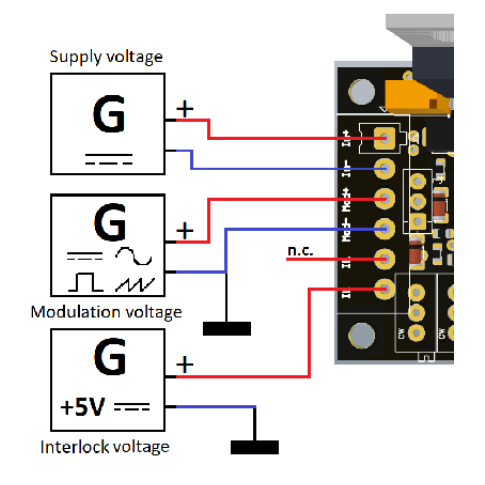

**Note** While using active interlock systems with possible voltage levels higher than 5 V it is recommended to use relays or optical couplers, i.e. galvanically isolated switches, in combination with the interlock application for passive interlock systems.

### **Warning**

Interlock signals with voltage levels higher than 5V may cause unknown errors or damage the whole driver. At its worst, the laser can emit uncontrolled and with the maximum power which is usually higher that rated power.

#### **Copyright © 2018 Lasertack GmbH Fon: +49 56170562870 Email: info@lasertack.com Fax: +49 56170562871 Web: [www.lasertack.com](https://www.lasertack.com)**

**16**

<span id="page-17-0"></span>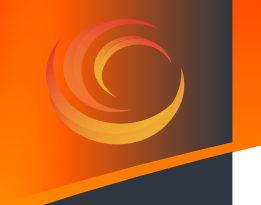

## **4.3 Overtemperature protection**

The overtemperature protection is design to protect the laser diode from overheating. In order to allow an easy operation and integration, the overtemperature shutdown is bound to the operating temperature and cannot be set independently. Changing the operating temperature will change the shutdown temperature as well.

The table below shows shutdown temperature examples ("Threshold temperature") depending on the set operating temperature.

The "Temperature hysteresis" values show the temperature to which the laser needs to cool down before leaving the failure mode.

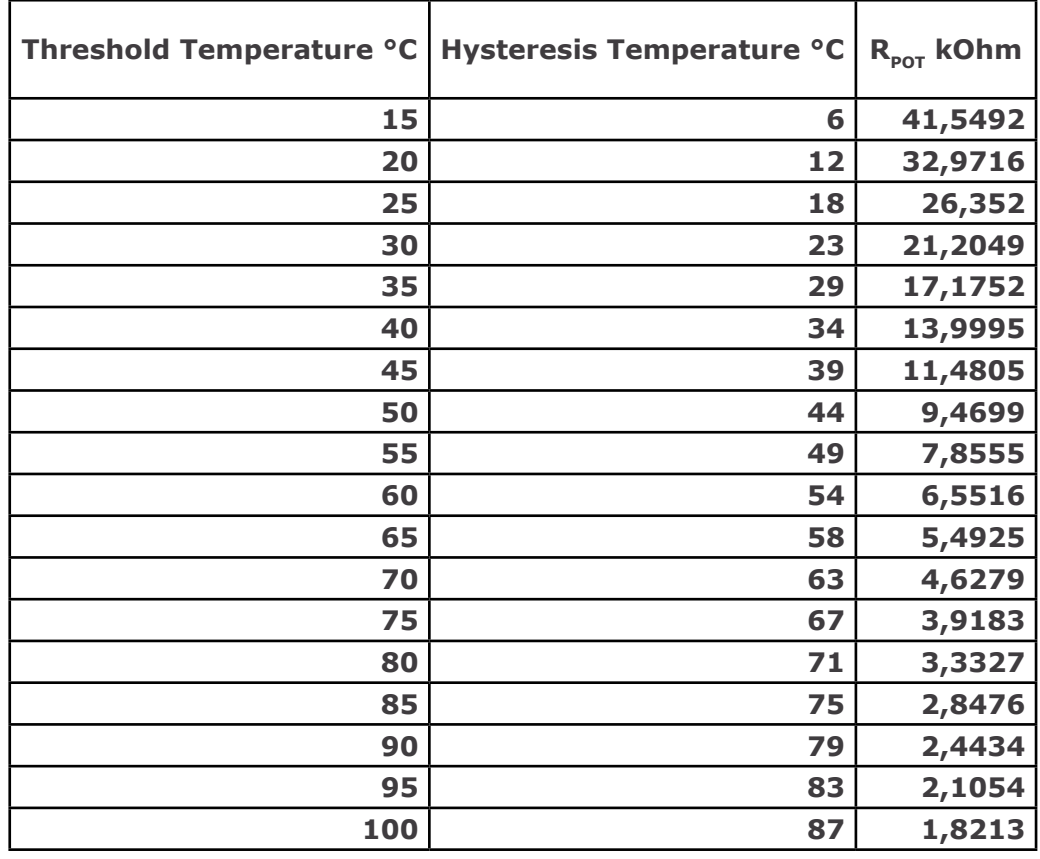

**Note** The resistor values shown in the table are only valid for the included 10k foil NTC. If you want to use another 10k NTC you need to adapt the values. Please follow the instructions in the section "**[6.2 Settings with other NTCs](#page-22-0)**".

**Copyright © 2018 Lasertack GmbH Fon: +49 56170562870 Email: info@lasertack.com**

<span id="page-18-0"></span>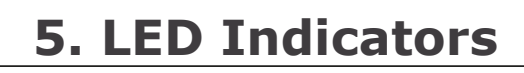

## **5.1 Description**

The LED array shows the current state of the driver and all implemented failure states. Every LED has their own states, which are shown by illuminated, extinguished or flashing.

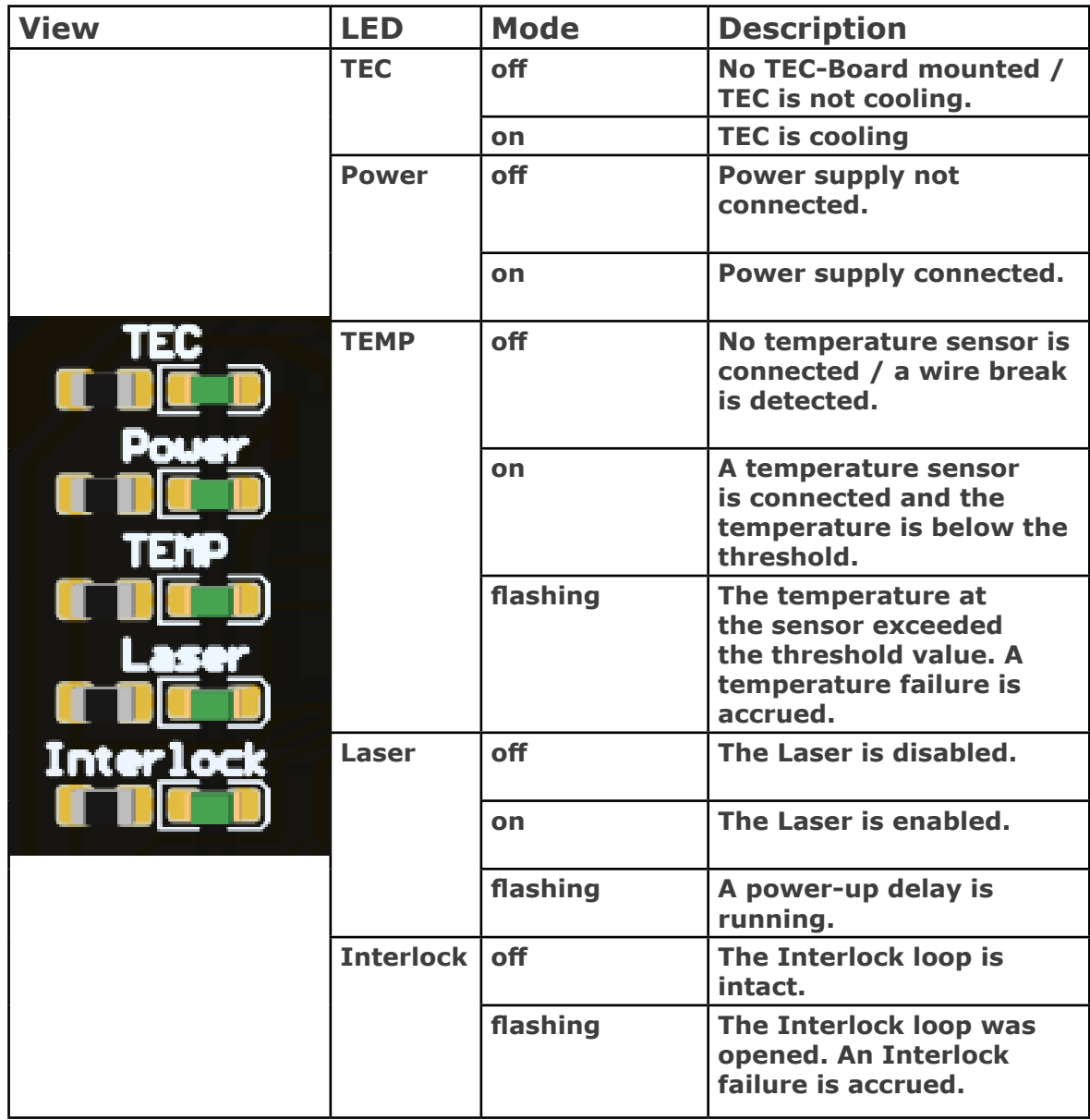

### <span id="page-19-0"></span>**5.2 States**

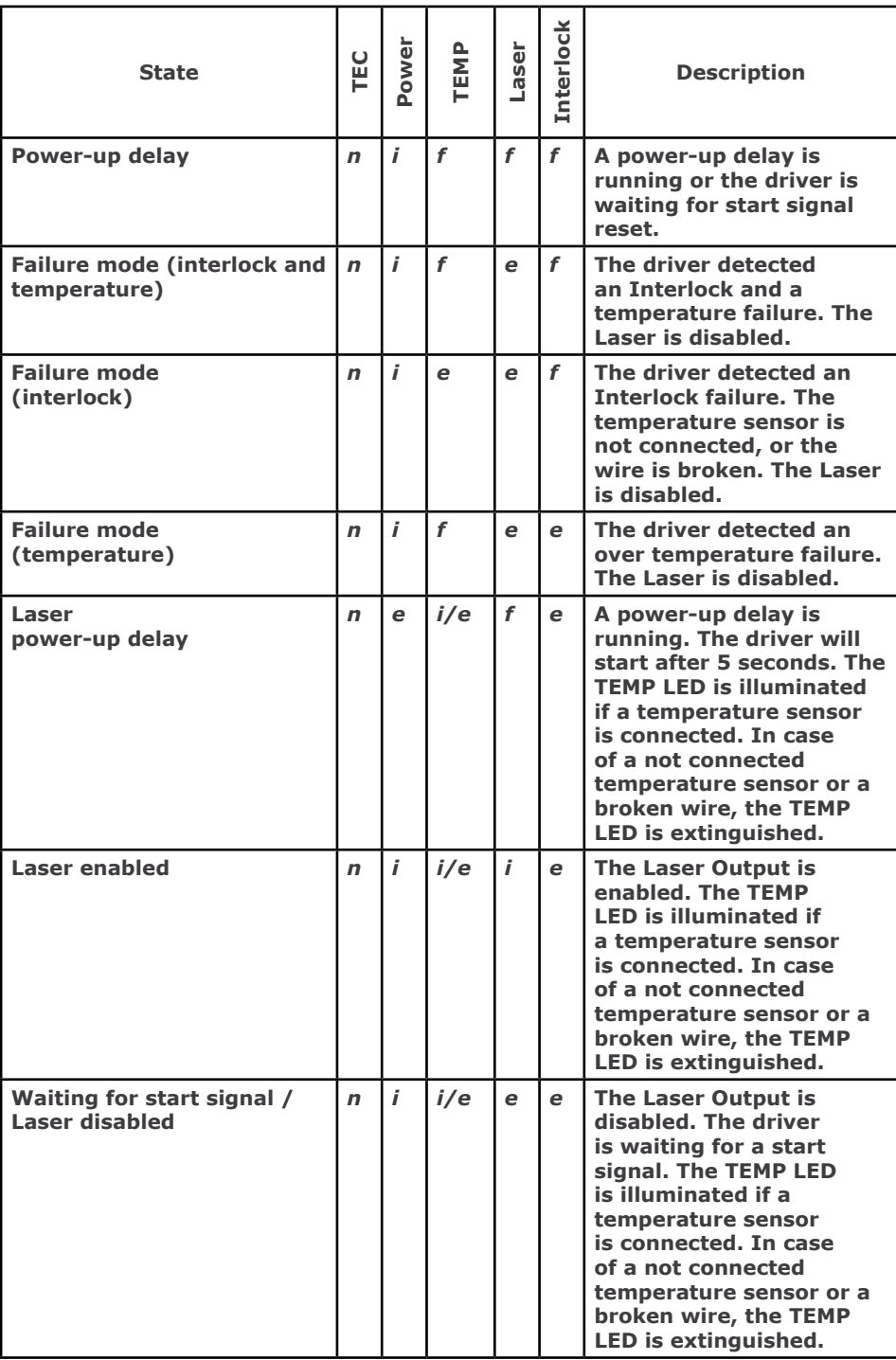

*f=flashing; e= extinguished; i= illuminated; n=not relevant*

**Copyright © 2018**

# <span id="page-20-0"></span>**6. Temperature monitoring**

The driver has an on-board temperature monitoring which can be used for temperature control in combination with the optional TEC controller (product# PD-01360). The Temperature monitoring is designed for the 10 kOhm NTC NTCAFLEX05103HH but can be used with other NTCs as well.

## **6.1 Settings with NTCAFLEX05103HH**

- Disconnect the power supply to the driver.
- The setting of the temperature is done by turning the screw of the potentiometer "TEMP".

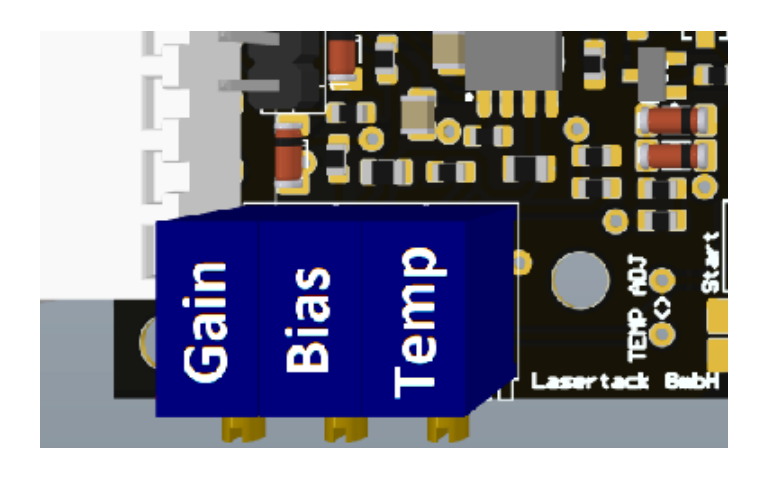

- To set the right temperature, please use the resistance values shown in the R/T table below.
- Measure the resistance at the points "TEMP ADJ" and set the resistance value shown in the R/T table. The testing points are two holes next to the "TEMP" potentiometer

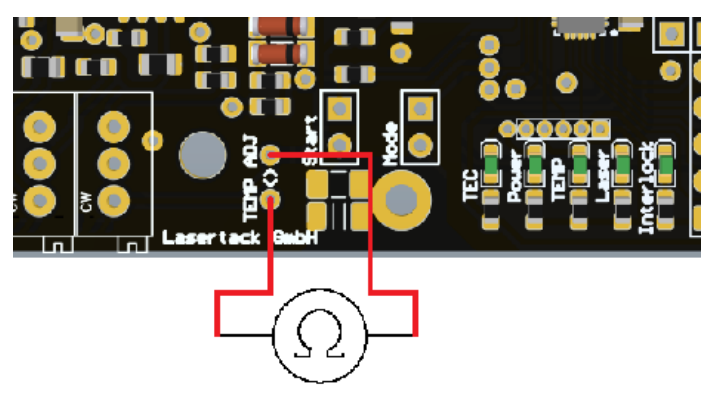

- Solder the 10 kOhm foil NTC to the connecting cables. The polarity of the cables is not relevant for the NTC.
- Connect the soldered NTC to the connector "NTC" on the board.
- The temperature monitoring is set now.
- Connect the power supply to the driver.

#### **Copyright © 2018**

**Copyright © 2018 Lasertack GmbH Fon: +49 56170562870 Email: info@lasertack.com**

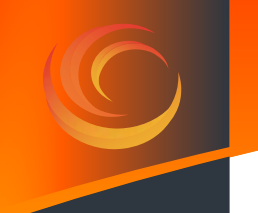

# **R/T values for NTCAFLEX05103HH**

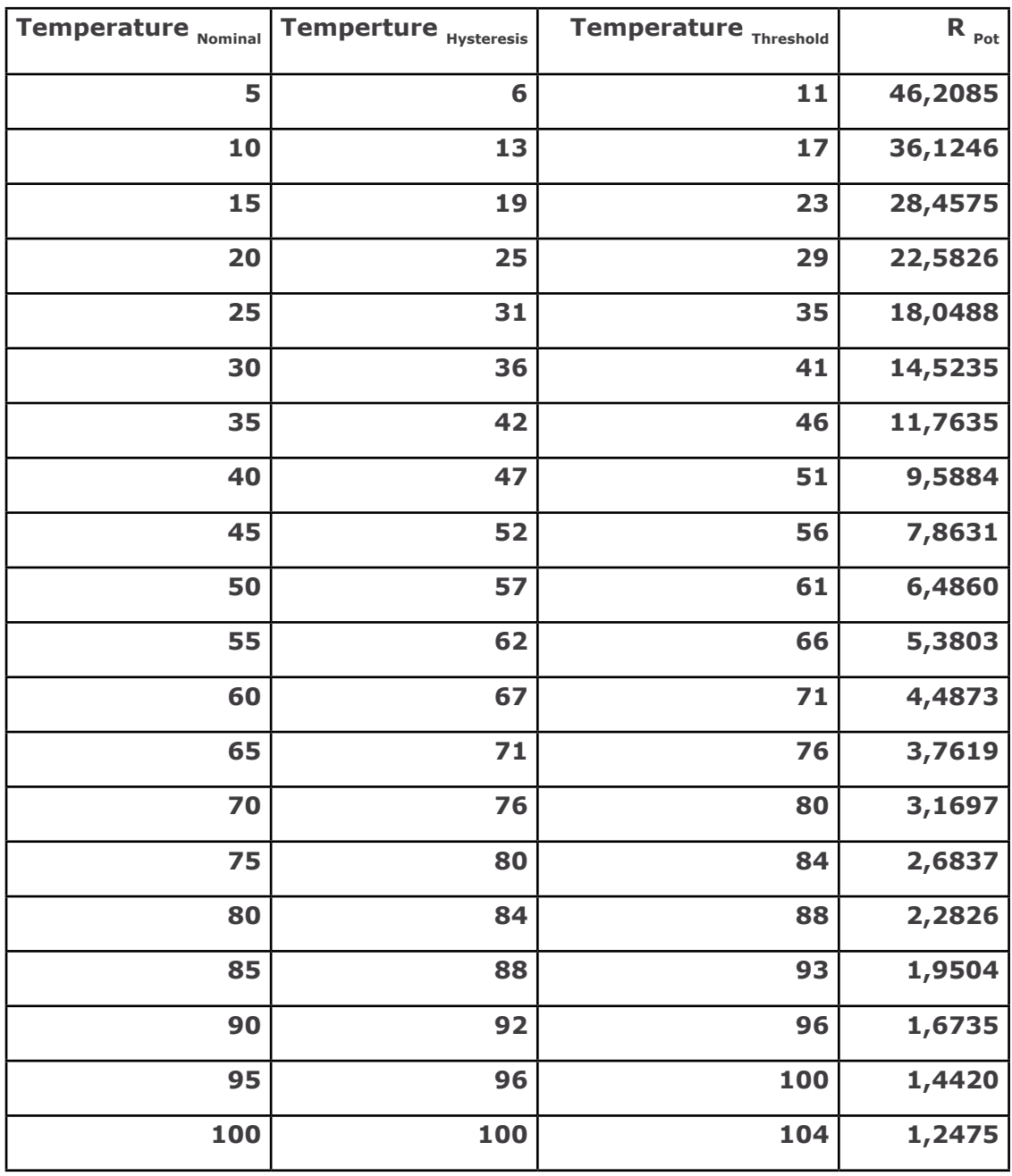

**Note** The resistor values shown in the table are only valid for the included 10k foil NTC. If you want to use another 10k NTC you need to adapt the values. Please follow the instructions on next chapter.

> The distance between the laser diode, the NTC and the TEC needs to be chosen as short as possible. Otherwise the driver will not be able to keep the temperature stable at the needed value and may oscillate.

<span id="page-22-0"></span>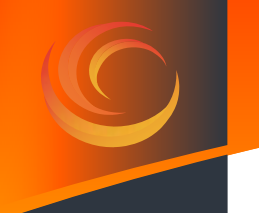

## **6.2 Settings with other NTCs**

- Disconnect the power supply to the driver.
- The setting of the temperature is done by turning the screw of the potentiometer "TEMP".

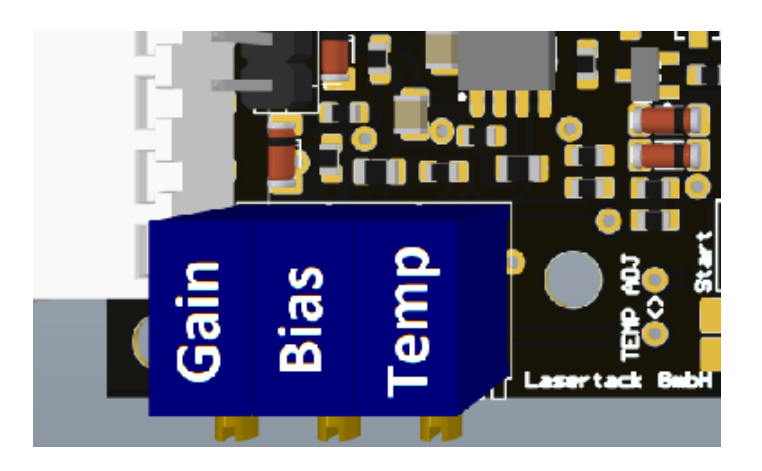

To calculate the needed resistance value for temperature threshold, determine the resistance of the NTC at the threshold temperature in the NTC datasheet. Calculate the needed resistance by multiply the NTC resistance at the threshold temperature by 2,3791.

$$
R_{\text{POT}} = R_{\text{(NTC@TEMP)}} \cdot 2,3791
$$

Measure the resistance at the points "TEMP ADJ" and set the resistance as calculated previously. The testing points are two holes next the "TEMP" potentiometer.

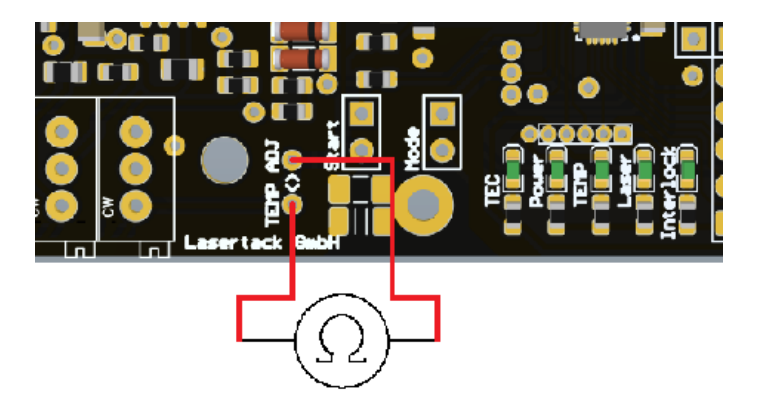

**Copyright © 2018 Lasertack GmbH Fon: +49 56170562870 Email: info@lasertack.com**

To calculate the hysteresis threshold temperature, divide the previously calculated resistance by 1,7034. This is the Value for the NTC resistance at the hysteresis threshold temperature. Now determine the hysteresis temperature with the calculated resistance and the NTC datasheet.

$$
R_{(NTC@TEMP)} = R_{POT}/2,004
$$

- The temperature difference between the two temperature points are set by the used NTC.
- Solder the NTC to the connecting cables. The polarity of the cables is irrelevant for the NTC.
- Connect the soldered NTC to the connector "NTC" on the board.
- The temperature monitoring is set now.
- Connect the power supply to the driver.

# <span id="page-24-0"></span>**7. Diode current**

## **7.1 Setting the LD current**

**Attention**

For safety reasons it is recommended to proceed the following steps while the drive operates in *Standard* mode, where the start signal has to be set manually.

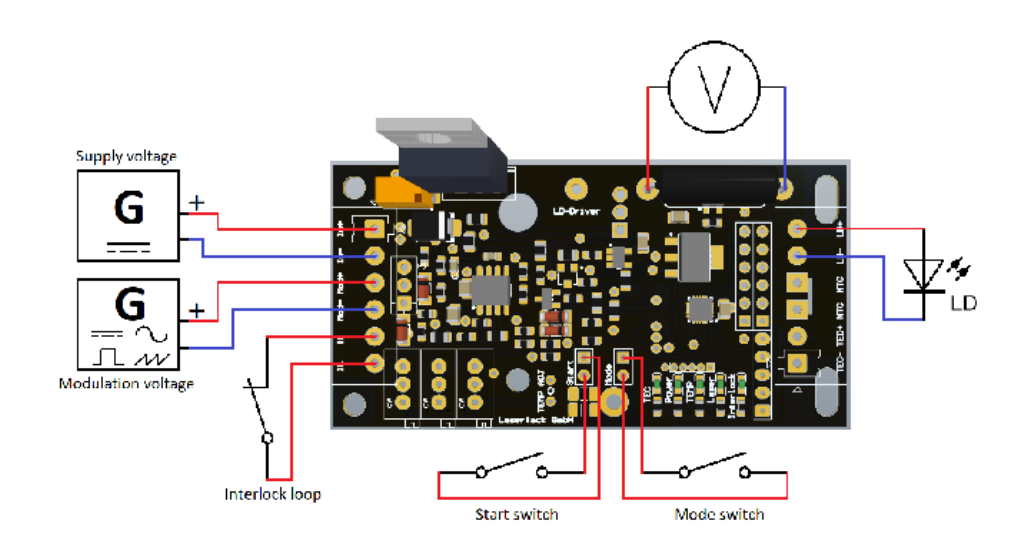

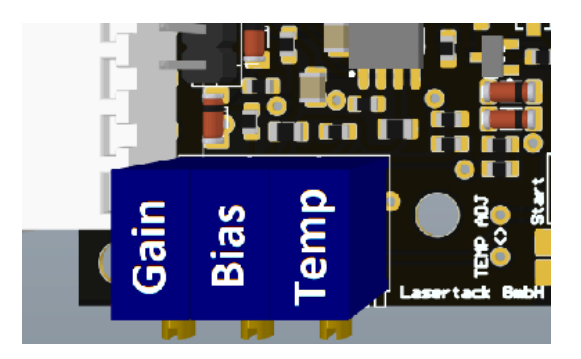

- 1. Set the potentiometers BIAS and GAIN by turning the screws counterclockwise (25 turns) to zero.
- 2. Connect the laser diode to the Output terminal on the board.
- 3. Set the supply voltage to  $5 \sim 24$ VDC. Choose a supply voltage  $\sim$  2VDC above the forward voltage of the laser diode.
- 4. Connect the main power supply to the Input terminal.
- 5. Connect the modulation source to the Input terminal.
- 6. Make sure that the Interlock loop is closed. Turn On the main supply voltage and reset the start signal.
- 7. Set the start signal to enable the Laser output after the power-up delay is run.
- 6. Set the modulation voltage to 0,2~0,3VDC.
- 9. Now adjust the BIAS (lower limit) current by turning the screw of the BIAS potentiometer clockwise until the threshold current of the laser diode is reached and it starts to lase.
- 10. Set the modulation voltage to 5VDC.
- 11. Now adjust the GAIN (upper limit) current by turning the screw of the GAIN potentiometer clockwise until the max. working current is reached.
- 12. Set the modulation voltage again to 0,2~0,3VDC and check the BIAS current. If it has changed, turn the screw of the BIAS counterclockwise to the value you set in step 9.
- 13. Set the modulation voltage again to 5VDC and check the GAIN current. If it has changed, turn the screw of the GAIN clockwise to the value you set in step 11.
- 14. The laser diode driver is set now.

Copyright © 2018

## <span id="page-26-0"></span>**7.2 Measuring the LD current**

The measurement of the laser diode current can be done by measuring the reference voltage at the points above the shunt resistor while the laser diode is connected.

Measure the reference voltage at measuring points as shown in the figure above.

The ratio between measured voltage and current is model dependent.

1.0 V / A or 1:1 for 500mA version 0.2 V / A or 1:5 for 2500mA version 0.1 V / A or 1:10 for 4500mA version.

Example:

The measured reference voltage is 0.04V. By applying the formula above, the current calculation is as following:

0.5A version  $0.04V * 1 = 0.04 A$ 2.5A version  $0.04V * 5 = 0.20 A$ 4.5A version  $0.04V * 10 = 0.40 A$ 

**Warning** Connect the laser diode to the driver prior connecting the driver to the power supply. Otherwise the laser diode can get damaged due to the open circuit voltage. For working current of >300mA it is necessary to mount the driver on a heat sink.

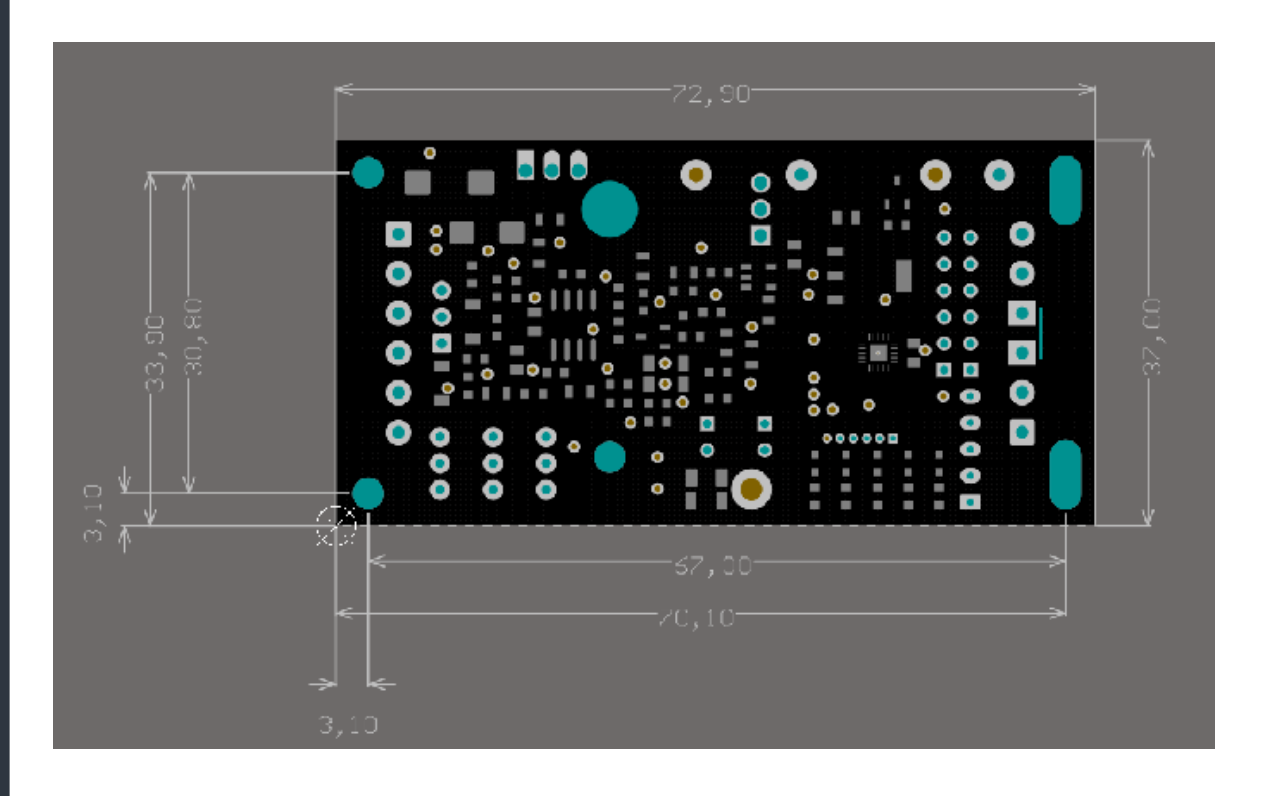

Copyright © 2018

# <span id="page-27-0"></span>**8. TEC Controller**

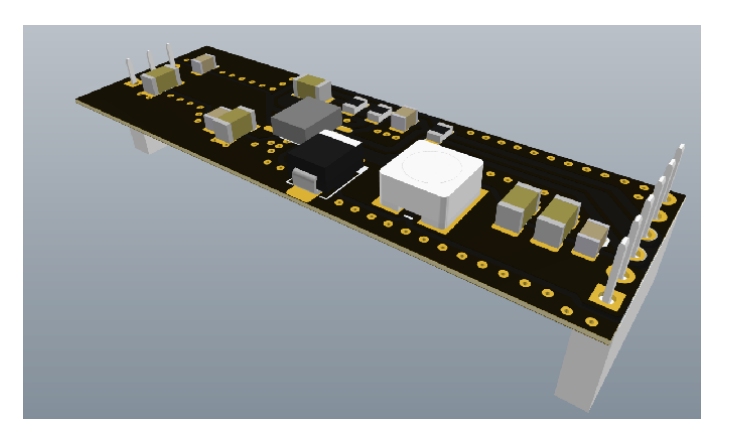

**Note** This chapter relates to the additional TEC controller (product# PD-01360). With this TEC controller, the temperature monitoring of the driver can be used as a temperature control for an external TEC. Without the TEC controller, the TEC ports at the output terminal are out of function.

> The temperature monitoring of the LD driver board can be used easily as a temperature controller with the addition plug-on TEC controller board. The controller is unidirectional and especially designed for this driver board. Every of our LD driver of this generation can be upgraded with one of these TEC controllers without further updates or modifications.

**Note** The nominal temperature of the TEC controller is a different one than the threshold temperature of the temperature monitoring.

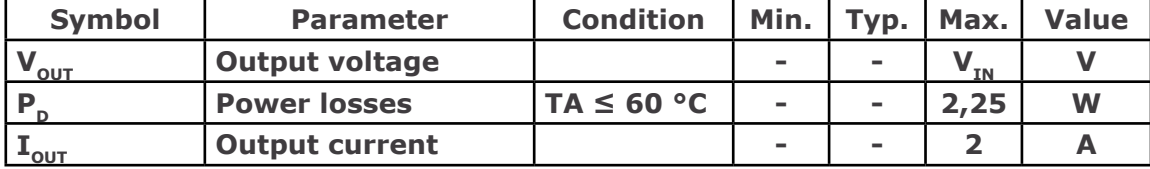

<span id="page-28-0"></span>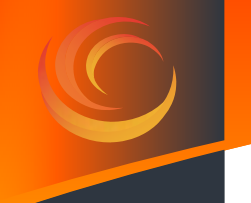

### **8.1 Connecting to the mainboard**

**Warning** Before mounting the TEC controller, the driver must be disconnected from the power supply. Mounting the driver while the supply voltage is still connected will may damage the laser which can also emit output power that is much higher than the rated power.

The TEC controller has two different sockets on the bottom as shown in the figure below.

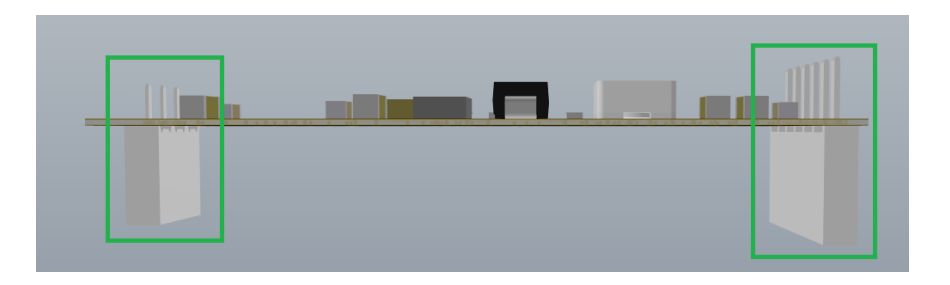

These sockets fit the marked pin strips on the driver board.

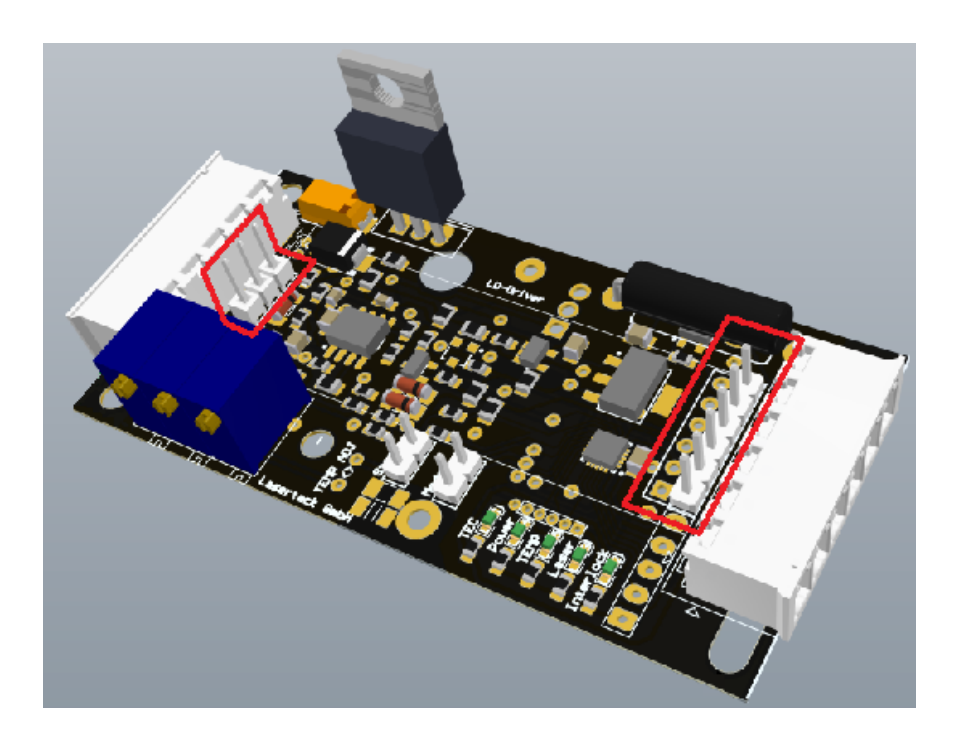

Plug the connectors of the TEC board into the corresponding connectors on the mainboard. Pay attention on not to reverse connection. Plug the short socket onto the short pin strip and the long socket onto the long pin strip.

**Copyright © 2018 Lasertack GmbH Fon: +49 56170562870 Email: info@lasertack.com**

The following figures show the driver with and without TEC controller.

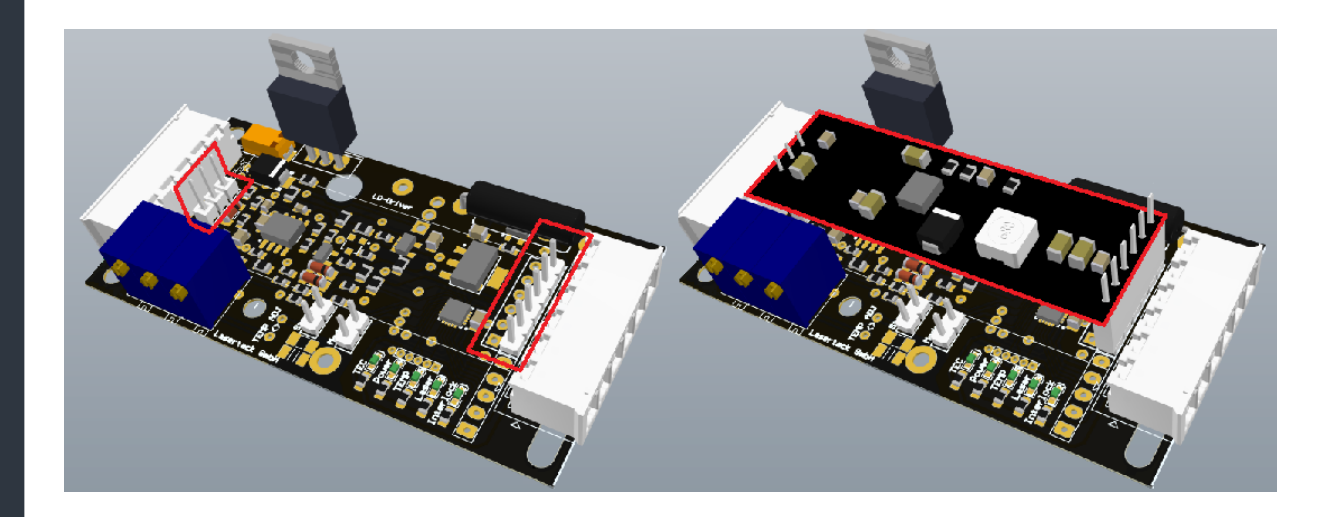

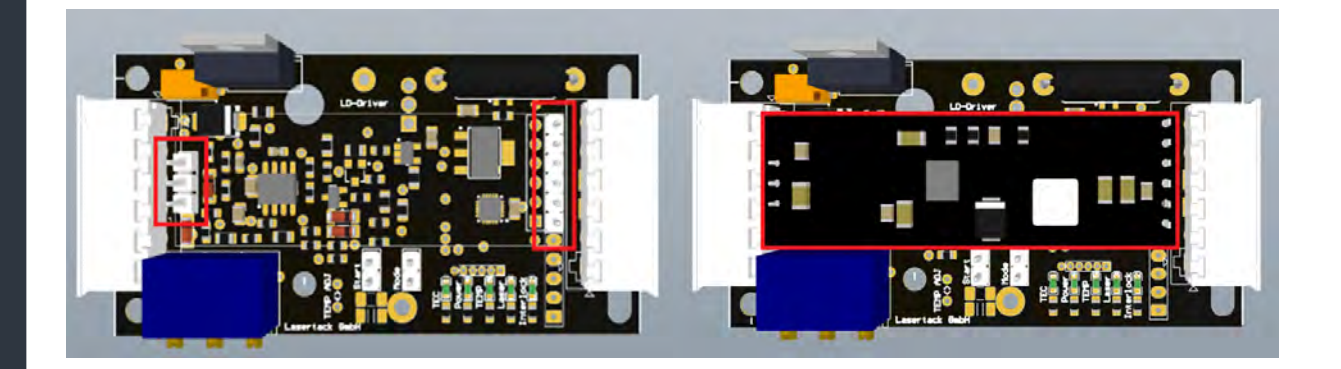

**Copyright © 2018 Lasertack GmbH Fon: +49 56170562870 Email: info@lasertack.com**

<span id="page-30-0"></span>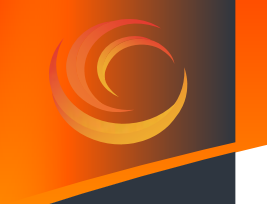

## **8.2 Function of the TEC controller**

The TEC controller regulates zhe output current depending on the value of the connected NTC and the setting of the **TEMP** potentiometer. The TEC driver output is active when the set nominal temperature is about to exceed. If the threshold temperature is reached and the laser is disabled, the TEC controller output will remain activate until the temperature is equal to the nominal temperature. The threshold temperature and the hysteresis temperature depend on the nominal temperature for the TEC controller and cannnot be adjusted separately.

## **8.3 Setting temperature with NTCAFLEX05103HH**

- Disconnect the power supply from the driver.
- The setting of the temperature is done by turning the screw of the potentiometer "**TEMP**".

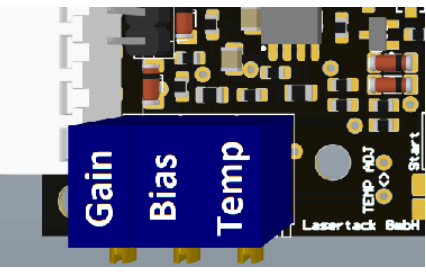

- To set the right temperature, please use the resistance values shown in the R/T table below.
- Measure the resistance at the points "**TEMP ADJ**" and set the resistance value shown in the R/T table. The testing points are two holes next to the "TEMP" potentiometer.

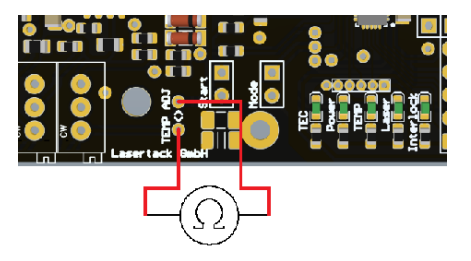

Connect the power supply to the driver.

Diconnect the NTC from the driver before setting the temperature values. Setting the values with NTC connecte will lead in wrong setting. **Attention**

**Copyright © 2018 Lasertack GmbH Fon: +49 56170562870 Email: info@lasertack.com**

#### **R/T values**

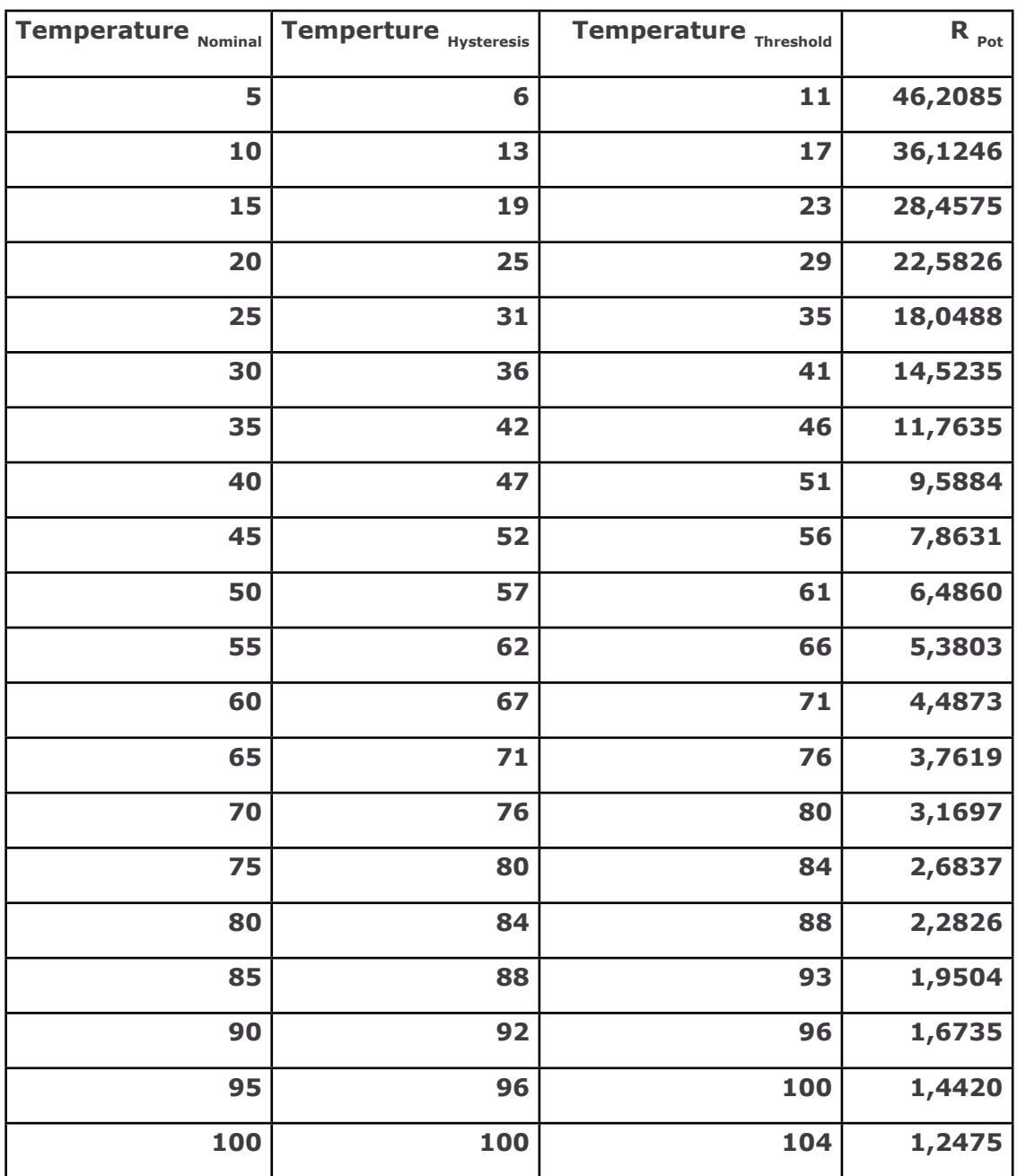

**Note** The resistor values shown in the table are only valid for the included 10k foil NTC. If you want to use a different 10k NTC the values need to adapted. Please follow the instructions in next chapter.

> The distance between the laser diode, the NTC and the TEC needs to be chosen as short as possible. Otherwise the driver will not be able to keep the temperature stable and may oscillate.

<span id="page-32-0"></span>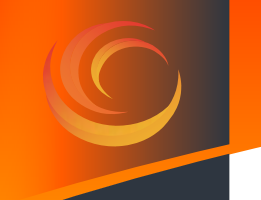

### **8.4 Setting temperature with other NTCs**

- Disconnect the power supply.
- The setting of the temperature is done by turning the screw of the potentiometer "TEMP".

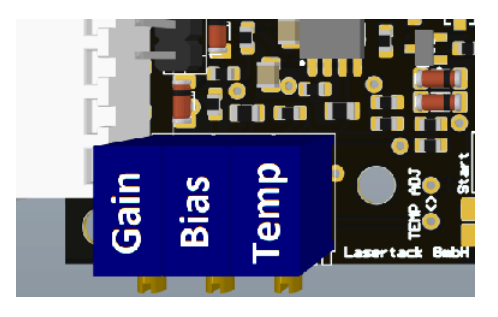

To calculate the needed resistance value for temperature threshold, determine the resistance of the NTC at the threshold temperature in the NTC datasheet. Calculate the required resistance by multiplying the NTC resistance at the threshold temperature by 2,3791.

$$
R_{\text{POT}} = R_{\text{(NTC@TEMP)}} \cdot 2,3791
$$

Measure the resistance at the points "TEMP ADJ" and set the resistance as calculated previously. The testing points are two throuh hole contacts next the "**TEMP**" potentiometer.

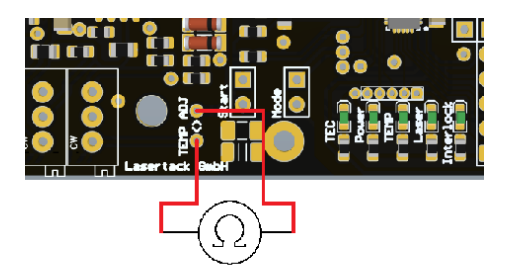

To calculate the hysteresis threshold temperature, divide the previously calculated resistance by 1,7034. This is the Value for the NTC resistance at the hysteresis threshold temperature. The hysteresis temperature is determined with the calculated resistance from the NTC datasheet.

*R(NTC@TEMP)=RPOT/2,004*

- The temperature difference between the two temperature points is set by the used NTC.
- Solder the NTC to the connecting cables. The polarity of the cables is not relevant.
- Connect the soldered NTC to the connecting port "NTC" on the board.
- The temperature control is set now.
- Connect the power supply to the driver.

# <span id="page-34-0"></span>**9 Appendix**

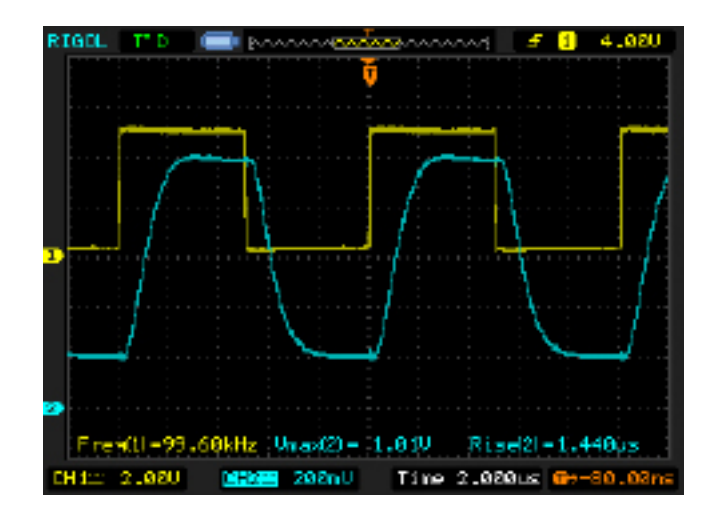

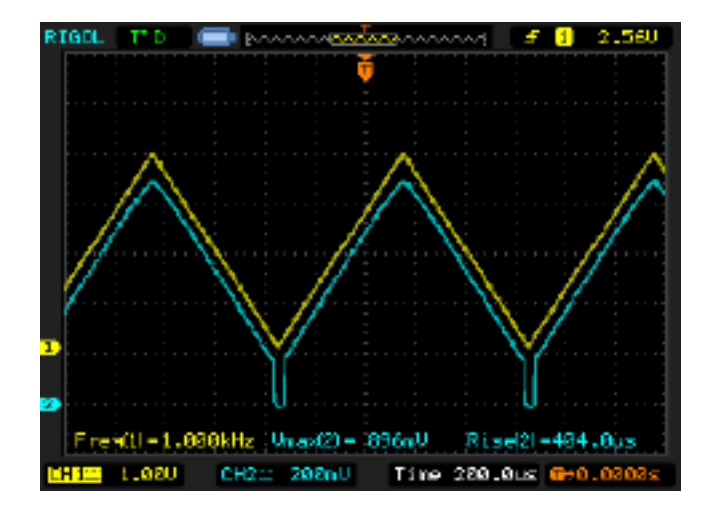

**Copyright © 2018 Lasertack GmbH Fon: +49 56170562870 Email: info@lasertack.com**